# Основы программирования на Visual Basic

Кафедра экономической информатики МГУ

Андрей Олегович Медников

## История создания ЯП

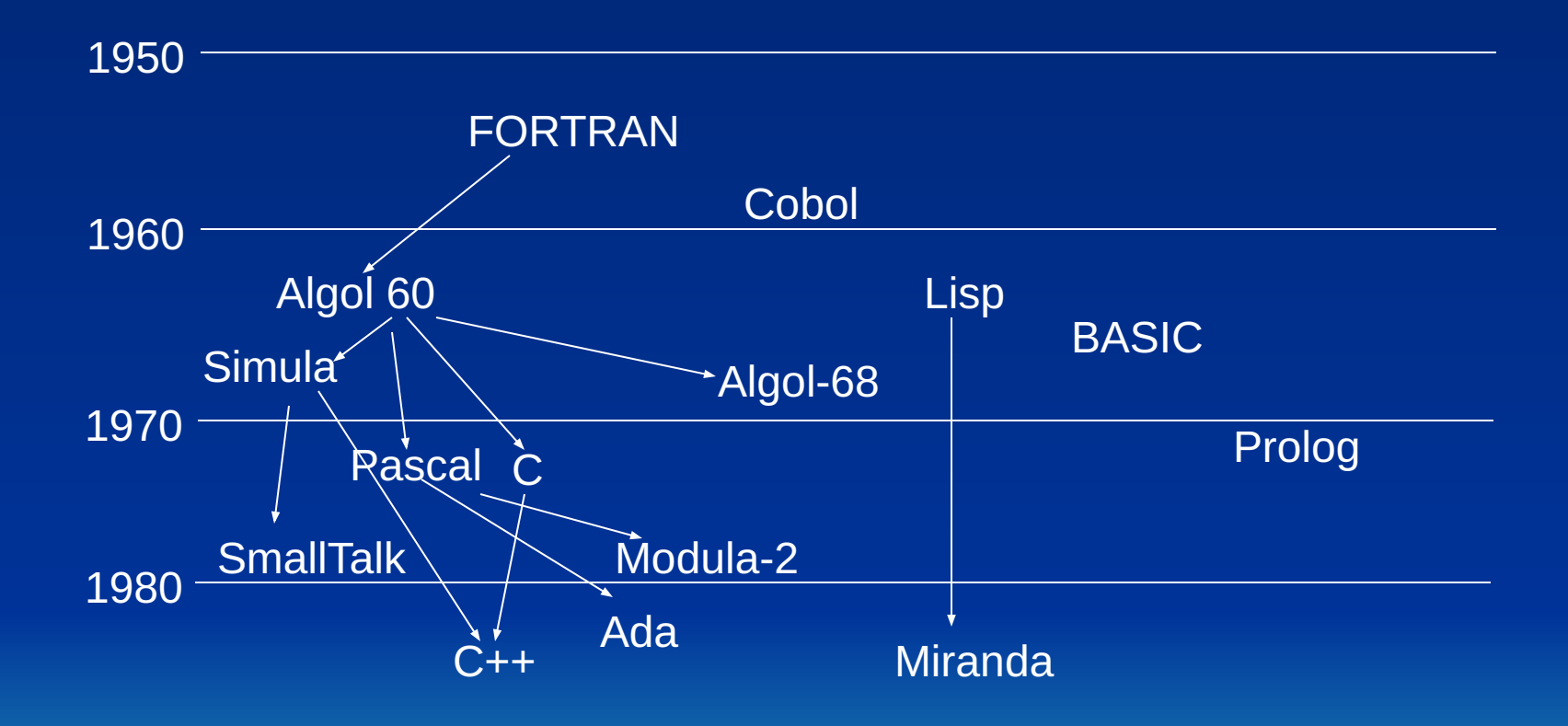

## Требования к алгоритмам

- Наличие ввода исходных данных
- Наличие вывода результата выполнения
- Однозначность
- Общность
- Корректность
- 
- Конечность
- Эффективность.

## Создание компьютерной игры

- Создание трехмерного графического движка.
- Написание модуля искусственного интеллекта созданий, населяющих уровень.
- Реализация управления с различных игровых манипуляторов.
- Создание звукового оформления.
- ...и так далее.

### Сложение 2 чисел

- Считать число А
- Считать число В
- Выполнить суммирование А + В
- Вывести результат сложения
- Закончить работу

### Решение уравнения ax=b

- Считать число А
- Считать число В
- Если число  $A = 0$  и число В равно 0, то вывести на экран ответ (х – любое) и закончить программу.
- Если число А = 0 и число В не равно 0, то вывести на экран ответ (решений нет) и закончить программу.
- Вывести ответ В/А.
- Закончить программу

### Переменные в ЯП

• Переменная – это одна или несколько ячеек оперативной памяти компьютера, которым присвоено определенное имя, то есть просто некое место в памяти компьютера, причем чаще всего, определенного размера, в котором хранятся какие-то данные.

### Замечание об именах переменных

### Сравните: • x1, y1 и MaxXResolution, MaxYResolution

Обязательное объявление переменных до использования

• В VB для того, чтобы включить обязательное объявление переменных, необходимо в начале модуля поставить строку Option Explicit

### Объявление переменных

- Dim <имя переменной> As <имя типа>
- Private <имя переменной> As <имя типа>
- Public <имя переменной> As <имя типа>
- Static <имя переменной> As <имя типа>

### Если слово As опущено

Dim MaxXRes, MaxYRes as Integer Переменной MaxXRes будет присвоен тип не Integer, как мы бы могли ожидать, а Variant

### Простые типы в VB

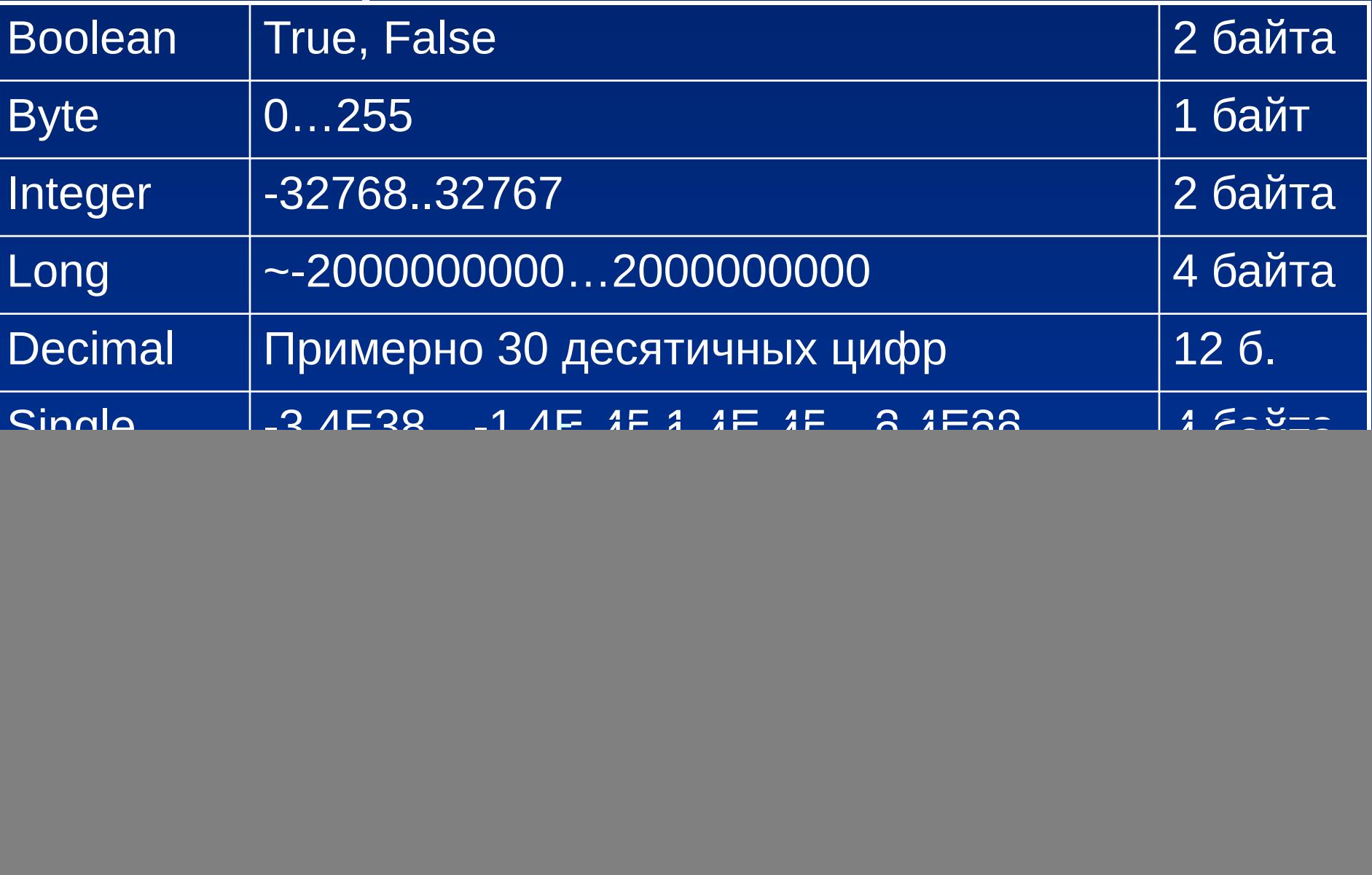

## Примеры объявлений перем.

Dim MaxXRes As Integer, MaxYRes as Integer **Dim Count As Long Dim CellIsEmpty As Boolean Dim QuestionText As String** 

### Оператор присваивания

#### **х=х+1**

Этот оператор решает 3 важные задачи:

- Вычисление значения выражения в правой части оператора.
- Вычисление выражения в левой части оператора присваивания, выражение должно определять адрес ячейки памяти.
- Копирование значения, вычисленного на шаге 1, в ячейки памяти, начиная с адреса, полученного на шаге 2.

### Оператор присваивания

[Let] <имя переменной> = <выражение>.

 $MaxXRes = 1024$  $MaxYRes = 768$ Count = 1000000 CellIsEmpty = True QuestionText = "Who am I?" Count  $=$  Count  $+1$ MaxNumbOfPoints = MaxXRes\* MaxYRes NumbOfBits = NumbOfBytes\*8

## Модуль в VB

Sub Name1()

**End Sub** 

# Ввод информации в VB stringvar = InputBox (Prompt [, Title])

MaxXRes = InputBox ("Введите макс. разр. по оси  $X$ ")

## Вывод информации в VB

#### MsgBox(prompt[, buttons] [, title] [, helpfile, context])

 $\blacksquare$ 

### Программа сложения 2 чисел

- 'Option Explicit
- Sub SumExamp()
- Dim A as Integer, B As Integer, Sum As Integer
- $A = InputBox("Beq$ ите первое слагаемое")
- $B =$ InputBox("Введите второе слагаемое")
- $Sum = A + B$
- MsgBox ("Cymma" & A & "  $u$  " & B & " = " & Sum) **End Sub**

## Обмен значений

Dim A As Integer, B As Integer, Temp As Integer  $A = 5$  $B = 10$  $Temp = A$  $A = B$  $B = Temp$ 

### Обмен значений в случае целых

Dim A As Integer, B As Integer

- $A = 5$
- $B = 10$
- $\overline{A} = \overline{A} + \overline{B}$
- $B = A B$
- $A = A B$

### Константы

Const ИмяКонст [As ТипКонст] = ЗначКонст

### Const Pi As Double =  $3.141592$ Const Tax As Single  $= 0.13$ Const Greeting = "Привет"

## Процедурная область действия

Sub Sum() Dim A As Integer, B As Integer, C As Integer  $A = 5$  $B = 7$  $C = A + B$  $MsgBox$  "Сумма А и В = " & С End Sub Sub Difference() Dim A As Integer, B As Integer, C As Integer  $A = 5$  $B = 7$  $C = A - B$ MsgBox " Разность А и В = " & C End Sub

## Модульная область действия

Option Explicit Const Pi = 3.14159219841984 Sub CircleLength() Dim Radius As Double Dim Length As Double Radius = InputBox("Введите радиус…") Length = Radius  $* 2 * Pi$ MsgBox "Длина окружности радиуса " & Radius & " равна " & Length End Sub

#### Переменные с один. именами в разных областях действия

Option Explicit Const Test As Integer = 100 Sub Test1() Dim Test As Double  $Test = 3.1415$  MsgBox Test End Sub Sub Test2() Dim Test As String Test = "aaaaaaaaa" MsgBox Test End Sub Sub Test3() MsgBox Test End Sub

#### Время жизни переменных

- Время жизни переменных определяет, как долго переменная сохраняет свое значение.
- Переменная, объявленная внутри процедуры при помощи Dim, теряет свое значение при выходе из нее.
- Для объявления переменной на процедурном уровне, но со временем жизни модуля – Static.

Static NumberOfCalls as Integer

### Математические операции

^ Возведение в степень \* / Умножение и деление \ Целочисленное деление Mod Нахождение остатка Сложение и вычитание

### Операции сравнения

- > Больше, чем
- < Меньше, чем
- >= Больше или равно, чем
- <= Меньше или равно, чем
- = Равно
- <> Не равно

### Сравнение строк

"фио"="фио" "фио"<>" фио" "фио" < "фио " "фиот" > "фио"

### Сравнение строки с шаблоном

StrExpr Like Templ Символы в шаблоне:

? [list] [!list]

 $#$ 

\*

В квадратных скобках также можно указать и диапазон ([a-z])

#### Сравнение строки с шаблоном - пример

#### Sub TemplateExamp()

 Dim MyCheck MyCheck = "aBBBa" **Like** "a\*a" ' Возвращает True. MyCheck = "F" **Like** "[A-Z]" ' Возвращает True. MyCheck = "F" **Like** "[!A-Z]" ' Возвращает False. MyCheck = "a2a" **Like** "a#a" ' Возвращает True. MyCheck = "aM5b" **Like** "a[L-P]#[!c-e]" ' Возвращает True. MyCheck = "BAT123khg" **Like** "B?T\*" ' Возвращает True. MyCheck = "CAT123khg" **Like** "B?T\*" ' Возвращает False End Sub

### Логические операции

#### Not Логическое Не And Логическое И Логическое Или Or

### Таблица истинности

**Х** TRUE TRUE FALSE FALSE **Y** TRUE FALSE TRUE FALSE **NOT X** FALSE FALSE TRUE TRUE **X AND Y** TRUE FALSE FALSE FALSE **X OR Y** TRUE TRUE TRUE FALSE

### Порядок вычисления

- 1. Вначале всегда части выражения, заключенные в круглые скобки, если выражение в круглых скобках само сложное, то применяем эти же правила.
- 2. Затем выполняем в соответствии с приоритетом (смотри таблицу ниже)
- 3. Если равный уровень приоритета, то вычисляем слева направо.

## Приоритет операций

- Dim A As Integer, B As Integer
- $A = 6 + 5*4$
- $B = (6+5)*4$
- Внимание, А не равно В!!!

## Приоритет операций

- Знаки арифметических операций
- Знаки конкатенации строк
- Операторы сравнения
- Логические операторы

## Приоритет операций

```
Л - возведение в степень
- - унарный минус
*/ - умножение и деление
\ - целочисленное деление
Mod - остаток
+, -\alpha\lt, \lt =, \gt =, Like, \ltNot
And
Or
Xor
Eqv
```
### Найти значение Result

Dim Result As Boolean, X As Boolean Dim Y As Boolean, Z As Boolean Dim A As Integer, B As Integer  $A = 5: B = 10$  $X = FALSE: Y = TRUE: Z = FALSE$  $Result = X AND (Y OR (Z AND Y) AND$  $\overline{(NOT (X OR Z))}) OR (A > B)$ 

### Оформление программы

• Символ разделения 2 операторов в одной строке - двоеточие:

 $A = 5: B = 7$ 

- Если оператор не помещается в одной строке, пробел и подчеркивание:
- MyAddr = "Город:"& City&", улица:"&Street
- &"дом:"&Number
- Комментарий все, что после апострофа
- Dim Count As Integer 'Count счетчик числа элем.

## Оператор простого выбора

- If Условие Then Операторы [Else Операторы]
- Пример 1:
- If Balance Check < 0 Then MsgBox "На вашем счету перерасход"
- Пример 2: Sub TestIf() Dim Number as Integer Number = InputBox("Введите число") If Number > 0 Then MsgBox ("Положительн.") Else MsgBox ("Отрицат.") End Sub

#### Многострочный оператор простого выбора

- If Условие Then Оператор1
- …
- ОператорN
- **End If**
- Или же, при необходимости второй ветви: If Условие Then Оператор1
- … ОператорN
- Else

…

- Оператор1
- ОператорN End If

#### Многострочный оператор простого выбора

If Balance - Check < 0 Then MsgBox "Ваши средства израсходованы!" MsgBox "Банк уведомлен!" Else Balance = Balance - Check End If

#### Вложенные операторы If… Then

```
Option Explicit
Sub DiscountCalculation()
Dim InitialPrice As Double, PriceToPay As Double
InitialPrice = InputBox("Введите цену покупки")
```

```
If InitialPrice > 10000 Then
   PriceToPay = InitialPrice * 0.9
Else
   If InitialPrice > 5000 Then
     PriceToPay = InitialPrice * 0.95
   Else
     If InitialPrice > 1000 Then
         PriceToPay = InitialPrice * 0.9
     Else
         PriceToPay = InitialPrice
     End If
   End If
End If
MsgBox "С вас - " & PriceToPay & " руб."
End Sub
```
#### Решение уравнения ах=b

```
Option Explicit
Sub LinearEq()
Dim A as Double, B as Double, X as Double
A = InputBox("Введите коэф. А")
B = InputBox("Введите коэф. В")
If (A = 0) And (B=0) Then
  MsgBox "Х - любое число"
Else
  If A=0 Then
   MsgBox "Решений нет"
  Else
   X = B/AMsgBox "X =" & X
  End If
End If
End Sub
```
#### Решение квадратного уравнения (не полн.)

```
Option Explicit
Sub SqrEq()
Dim A as Double, B as Double, C as Double, D As Double
Dim X1 as Double, X2 as Double
A = InputBox("Введите коэф. А")
B = InputBox("Введите коэф. В")
C =InputBox("Введите коэф. С")
D = B*B - 4*A*CIf D < 0 Then
   MsqBox "Решений нет"
Else
   If D = 0 Then
    X = -B/(2*A)MsgBox "Решение – x = " & X
   Else
    X1 = (-B - SQRT(D)/(2*A)X2 = (-B + SQRT(D)/(2*A)MsgBox "Решения: x1 = " & X1 & "x2 = " & X2
   End If
End If
End Sub
```
#### Оператор множественного выбора

Select Case <Проверяемое выражение> Case <Список выражений1> <Операторы1> Case <Список выражений2> <Операторы2>

[Case Else <ОператорыElse> ] End Select

Пример: Select Case Argument Case Is < 0 … Case 0 To 10 … Case 100, 1000, 10000 … Case Else … End Select

#### Встроенные функции преобразования данных

Asc(S) - код первого символа строки S

 $Chr(X) - c\tau p$ ока из 1 символа, соотв. коду Х

Str(X) - строка, представляющая число X

Val(S) - число, соотв. числу, представленному строкой S, если строка содержит не только цифры и 1 точку, но возвращает 0.